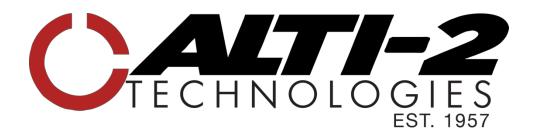

## **ATLAS II and JUNO**

## User Guide - Latest Firmware Release: 1.0.9.A

| What's included:       | •  | Low Battery Warning Message                                                                                       |
|------------------------|----|----------------------------------------------------------------------------------------------------|
|                        | •  | Battery life improvement                                                                                          |
|                        | •  | Under the hood performance enhancements                                                                           |
|                        |    |                                                                                                    |
| Why should you update? |    | Get all the newest features and improve device performance.                                                       |
|                        |    |                                                                                                    |
| Requirements: –        | •  | USB-C cable, data transfer capable                                                                                |
|                        | •  | Windows 10 or newer                                                                                               |
|                        | •  | Customer Update Utility application, provided by Alti-2 Technologies                                              |
|                        |    |                                                                                                    |
|                        | 1. | Download the Customer Update Utility (CUU)<br>application. Download > <u>CustomerUpdateUtility.exe</u>            |
| How to update:         |    | The Customer Update Utility application enables users to update Atlas II and Juno devices to the latest firmware. |
|                        |    | *Note: You will need to tell your computer the file is from a trusted source.                                     |
|                        | 2. | In any order, launch CUU from downloaded file and connect the device to the computer.                             |
|                        | 3. | Follow on-screen instructions on your computer to initiate the update.                                            |